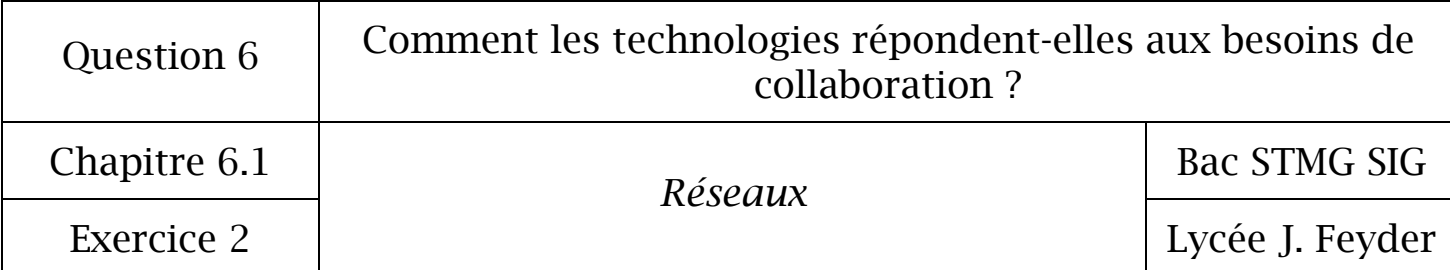

Exercice 2 : Découverte du poste de travail

1 – Connexion au Domaine « Feyder »

Connectez-vous au réseau avec l'identifiant et le mot de passe qui vous seront donnés par votre professeur.

Que veut dire se connecter à un domaine ?

## 2 – Votre espace de travail personnel

Accéder à votre répertoire « Mes documents » à partir du menu « Démarrer ». Vous accédez ainsi à votre dossier de travail dans lequel seront stockées toutes vos données personnelles.

A votre avis, les données sont-elles stockées sur le disque dur de votre ordinateur ?

Les données sont-elles enregistrées sur un serveur, si oui, comment se nomme t-il ?

Quels sont les avantages de stocker ses données sur un serveur ?

3 – Utilisez l'Explorateur Windows pour organiser « Mes documents »

Ouvrez l'Explorateur Windows ou accédez à « Poste de travail ».

 $\Rightarrow$  En développant "Poste de travail" notez les différentes unités réseau avec les noms des serveurs.

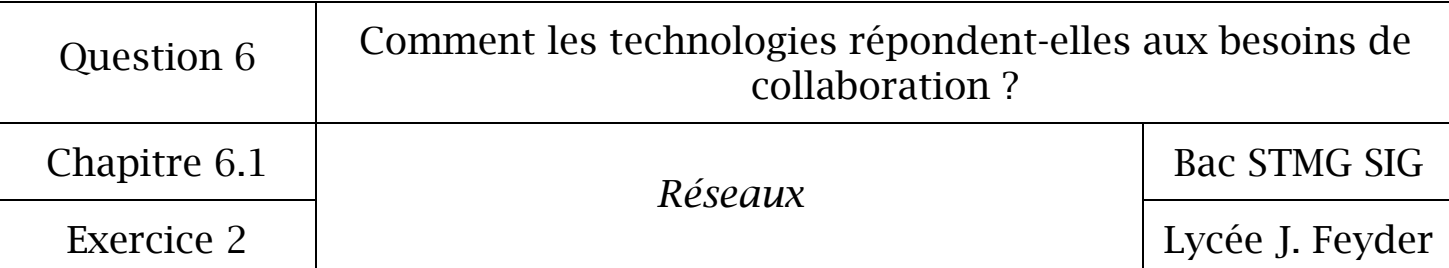

- $\Rightarrow$  Développez l'unité qui commence par votre nom.
- $\Rightarrow$  Sélectionnez le dossier « SIG ».
- $\Rightarrow$  Utilisez Menu/Affichage, pour essayer les différents types de présentation (miniature, mosaïque, icône, liste, détails).
- $\Rightarrow$  Quelle présentation donne-t-elle le plus de renseignements ?
- $\Rightarrow$  La barre d'adresse (au dessus des arborescences) indique le chemin du dossier courant. Trouvez et indiquez le chemin complet du dossier « SIG ».

4 – Les logiciels installés sur votre ordinateur

- $\Rightarrow$  En observant le « Démarrer », citez au moins trois logiciels bureautiques installés sur votre poste.
- $\Rightarrow$  Votre camarade a-t-il (elle) les mêmes logiciels d'installer ? A votre avis pourquoi ?

5 – Les raccourcis clavier

Qu'est-ce qu'un raccourci clavier ?

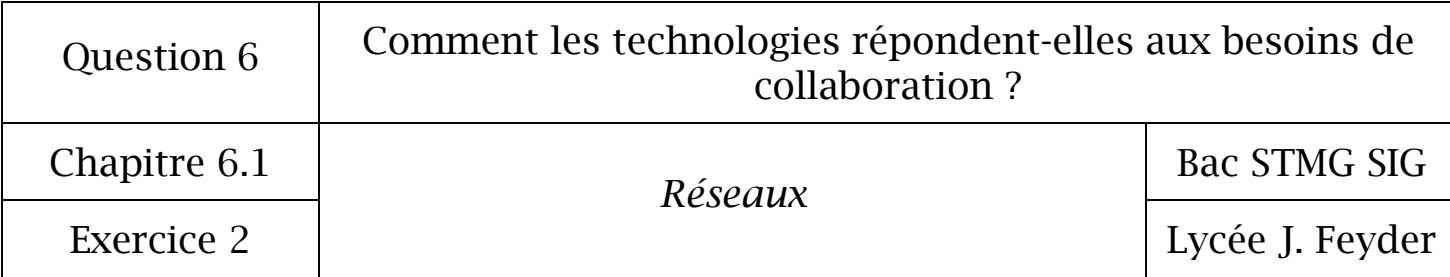

A quoi servent les raccourcis suivant :

- *Alt + Tabulation*
- $Ctrl + X$
- $Ctrl + C$
- $Ctrl + V$

6 – Les navigateurs internet

Qu'est-ce qu'un navigateur ?

Combien de navigateurs internet sont installés sur votre poste ? Comment s'appellent-ils ?

Lancez un navigateur et allez sur votre ENT (Environnement Numérique de Travail) pour consulter votre cahier de texte.